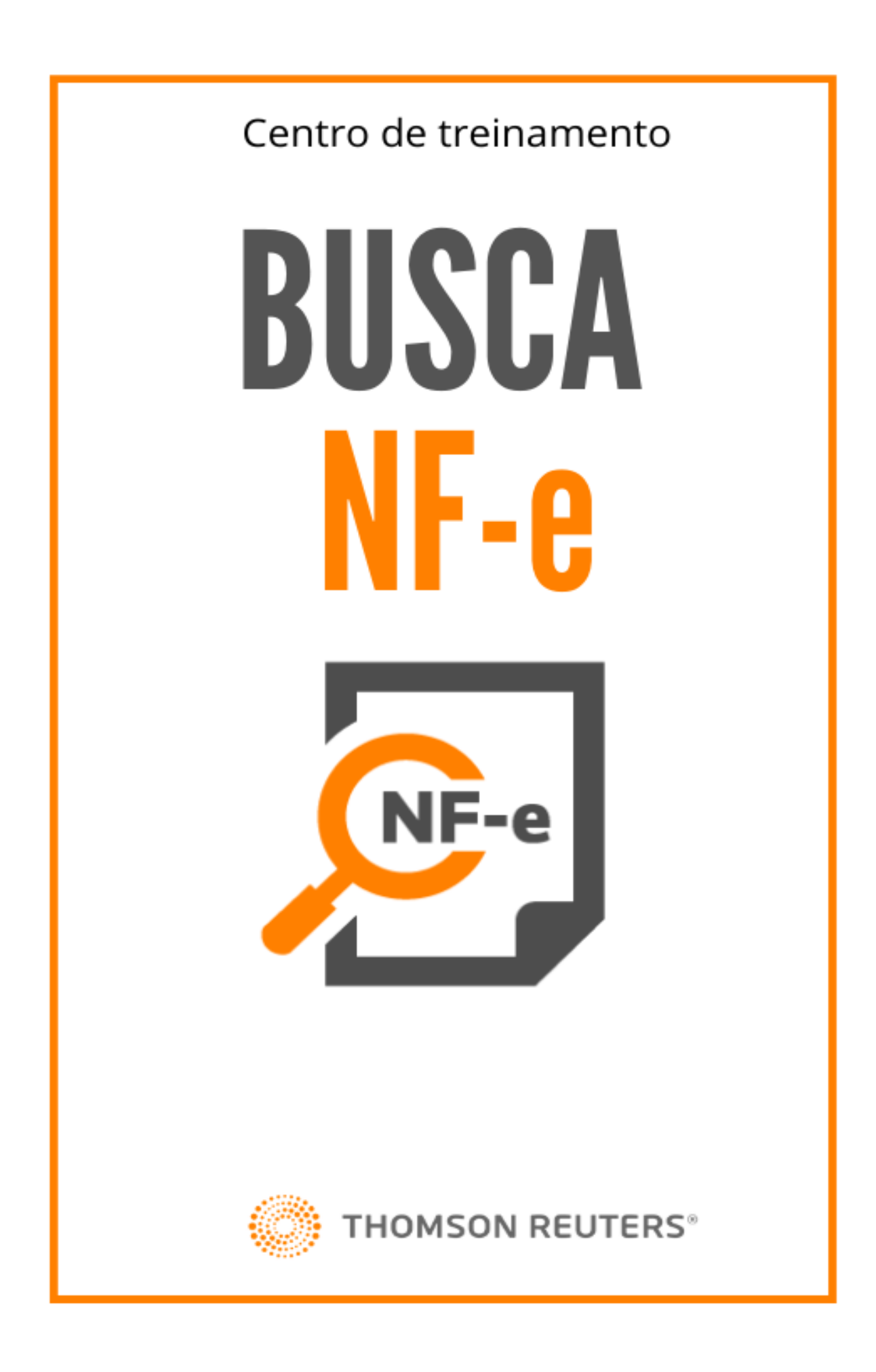

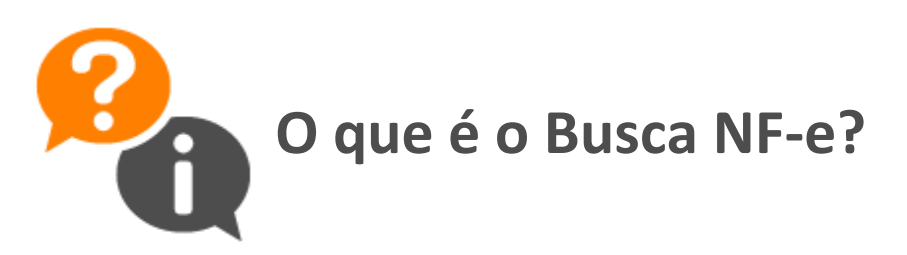

O Busca NF-e é um periférico do Domínio Contábil que permite que as Notas Fiscais Eletrônicas (NF-e) e conhecimento eletrônico (CT-e) para entradas e saídas emitidas em nome do seu cliente sejam transferidas automaticamente da Receita Federal para o seu escritório, ficando disponíveis para serem importadas no Contábil, sem qualquer intervenção manual!

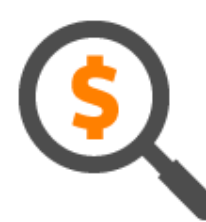

### **Como contratar o serviço do Busca NF-e do Portal Federal?**

Caso você possua o contrato Domínio Contábil Premium, já terá o acesso disponível a ferramenta do Busca NF-e mas caso você possua o contrato Contábil Plus ou Contábil Start pode realizar a compra do Busca NF-e como qualquer um de nossos outros periféricos.

Para mais informações, acesse a solução:

Como contratar o serviço de Busca NF-e do Portal Federal?

### **Instalação e configuração do Busca NF-e Escritório:**

O Busca NF-e Escritório é instalado dentro do escritório de contabilidade, e além de permitir o download de notas, também serve como receptor de notas baixadas pelo Busca NF-e Cliente. O mesmo é instalado junto com o Domínio Contábil. Desse modo quando o sistema é instalado ou atualizado, o Busca NF-e Escritório também recebe as atualizações necessárias.

O Busca NF-e Cliente é normalmente utilizado em locais onde o certificado digital do cliente não é disponibilizado para o escritório, na maioria dos casos quando se usa certificados do tipo A3 (Tokens ou Cartões). Nestes casos ele faz o download das notas diretamente na máquina do cliente do escritório e logo após envia para o Busca NF-e Escritório, ou para o BOX-e, de acordo com a configuração efetuada.

Para mais informações, acessa a solução:

Busca NF-e - Instalação e configuração da ferramenta

#### Como configurar o gerenciador do Busca NF-e no ambiente do meu cliente do escritório?

Esta configuração deve ser realizada no ambiente do Cliente, para que seja definido o Certificado Digital no computador do cliente e as notas sejam enviadas para o banco de dados do Escritório. Primeiro deve ser realizada a instalação da ferramenta e em seguida a configuração.

Para mais informações, acesse a solução:

Busca NF-e - Como configurar o gerenciador de Busca NF-e no ambiente do meu Cliente do Escritório?

### Como configurar as empresas na Escrita Fiscal para baixar as notas fiscais de saída?

Na configuração você irá definir as empresas que irão realizar a importação das Notas Fiscais Eletrônicas de Saída diretamente do portal Federal da NF-e, assim como definir se a busca será realizada através do ambiente do Escritório ou através do ambiente do seu Cliente.

Para mais informações, acesse a solução:

Busca NF-e - Como configurar as empresas na Escrita Fiscal para baixar as notas fiscais de Saídas?

## Como baixar as notas de saída do meu cliente?

Para que o Busca NF-e consiga baixar as notas de Saída dos clientes no Portal Federal, primeiramente será necessário realizar uma configuração no Software Emissor de Notas Fiscais do seu cliente, e posteriormente realizar as configurações necessárias no módulo do Escrita Fiscal caso você utilize o Busca NF-e Escritório, ou na própria ferramenta do busca, caso utilize o Busca NF-e Cliente.

Para mais informações, acesse a solução:

Busca NF-e - Como baixar as Notas Fiscais de Saída do meu cliente?

### Qual o caminho para importar as notas fiscais baixadas pelo Busca  $NF - 2$

Depois de importada as Notas Fiscais do portal da Receita Federal, o sistema apresentará uma relação das NF-e's a serem importadas para o sistema, esse procedimento será todo realizado através do menu "Utilitários" "Importação" "Importação Padrão" "Busca NF-e" e/ou também através da barra "Atendimento" quando as notas forem armazenadas no BOX-e.

Para mais informações, acesse a solução:

Busca NF-e - Qual o caminho para importar as notas fiscais baixadas pelo Busca NF-e?

### Utilizo o Domínio Web, é necessário instalar o Busca NF-e **Cliente e o Busca NF-e** Escritório?

Não, para clientes que utilizam o Domínio Web deve ser instalado apenas o Busca NF-e ambiente do Cliente, desta forma ao realizar as configurações com este ambiente, as NF-e's serão enviadas para o Domínio Contábil que está configurado em nossos servidores e assim você realizará a importação.

Para mais informações, acesse a solução:

Busca NF-e - Utilizo o Domínio Web, é necessário instalar o Busca NF-e Cliente e o Busca NF-e Escritório?

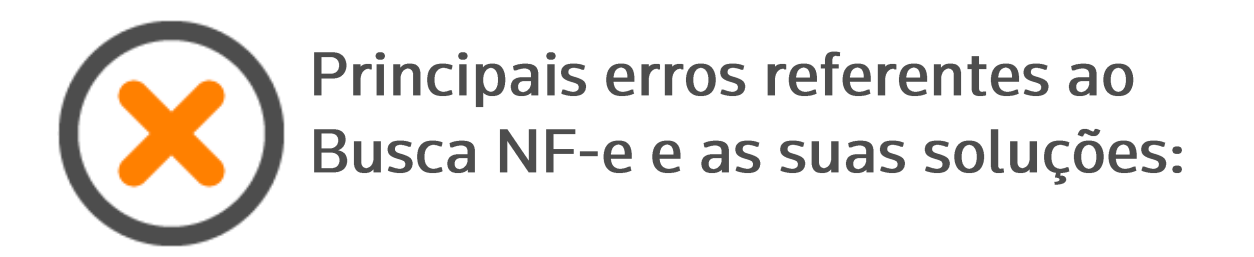

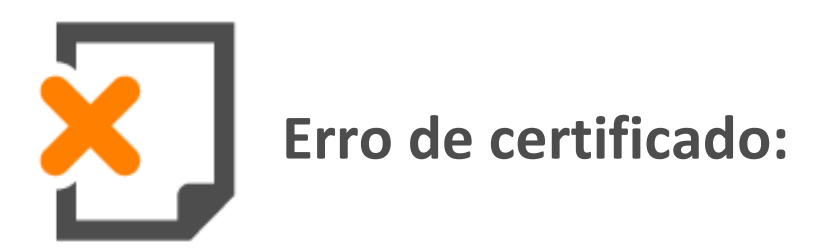

O Busca NF-e pode estar com algum erro referente ao Certificado Digital utilizado, o seu Certificado pode não estar configurado na empresa, pode estar configurado incorretamente, o Certificado pode ter sido desinstalado da máquina em que está utilizando o Busca NF-e ou pode haver duplicidade no certificado.

Para mais informações, acesse a solução:

Erro de certificado

# Erro ao consultar o histórico do **Busca NF-e na guia Erros:**

É demonstra a mensagem 'Não foi possível acessar o Portal Federal para efetuar o download de NF-e. Verifique a sua conexão com a internet', esse erro pode ser causado caso o arquivo de importação não esteja disponível, caso exista certificados vencidos instalados em sua máquina, o certificado utilizado não possui os acessos necessários ou não seja compatível com o Busca NF-e.

Para mais informações, acesse a solução:

Busca NF-e - Ao consultar o histórico do Busca NF-e na quia Erros é demonstra a mensagem 'Não foi possível acessar o Portal Federal para efetuar o download de NF-e. Verifique a sua conexão com a internet'.

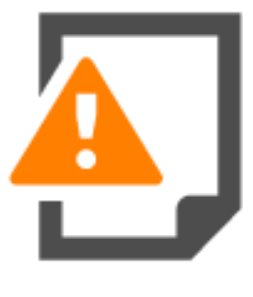

### Veja como verificar se seu Certificado Digital está instalado corretamente ou com a data de validade expirada:

Os erros dentro do Busca NF-e podem estar relacionados com o seu Certificado Digital, se o mesmo está instalado corretamente ou com a validade expirada, causando erros na hora de importação ou envio de notas.

Para mais informações, acesse a solução:

Busca NF-e - Verifique o seu certificado digital está instalado ou com a data de validade inspirada.